# LINUX Una breve introducción

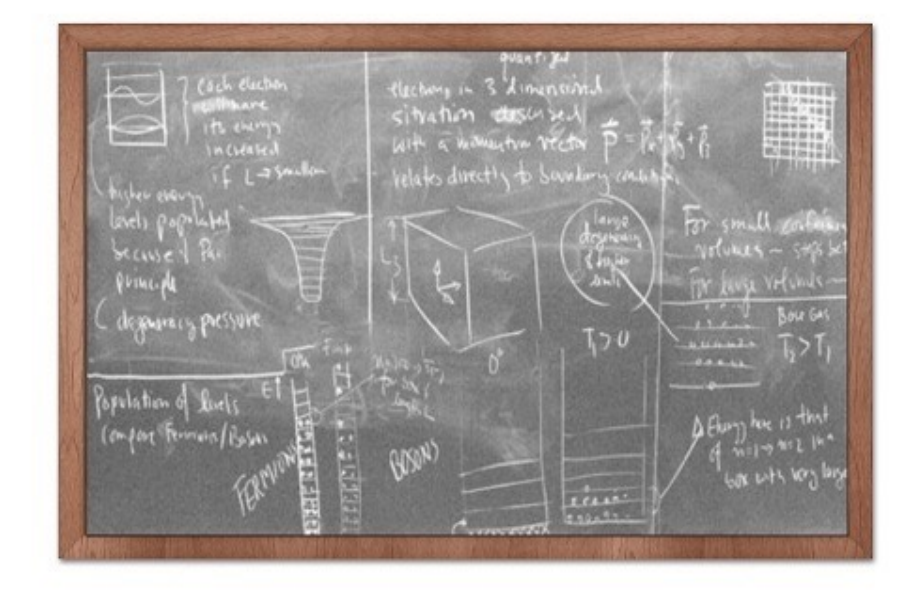

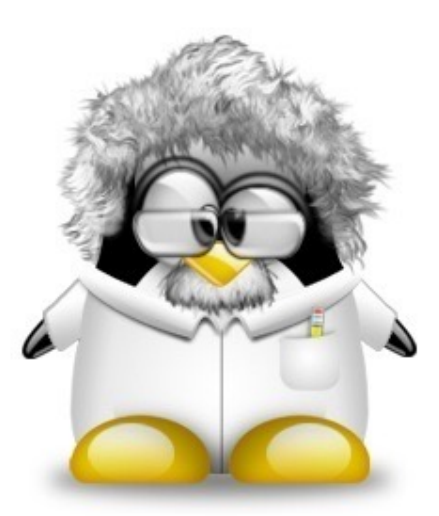

Física Computacional Universidad de Granada

## Contenidos

- **<u>El</u>** Introducción
- **E** Cómo funciona Linux
- **D** Acceso a Linux
- **E** Algunos comandos sencillos
- $\Box$  Ficheros y directorios
- $\blacksquare$  Permisos, redireccionamientos, encauzamientos
- **<u>El</u>** Procesos
- $\blacksquare$  Variables shell y scripts
- **E** Resumen de comandos útiles

### Sistemas operativos

- $\blacksquare$  **Sistema operativo (SO)**: software (programa) encargado de gestionar y usar el hardware (piezas)
- ! Interfaz amigable para **interactuar** con la compleja red de circuitos y componentes del ordenador
- **E** Ejemplos de SO: Windows, Mac OS X, Linux
- $\blacksquare$  Linux: SO **libre** desarrollado por voluntarios
- $\blacksquare$  Linux: misma funcionalidad que UNIX (privativo)

TOP500 (Nov 2015): LINUX (98.8%), UNIX (1.2%), WINDOWS (0%!!)

### Propiedades del LINUX

- ! **Multitarea**: se pueden realizar distintas taréas a la vez
- ! **Multiusuario**: varios usuarios pueden trabajar concurrentemente en la misma máquina.
- ! **Multiplataforma**: instalable en multitud de dispositivos (pc's, portátiles, móviles, consolas, etc.)
- **E Redes**: permite acceso a recursos remotos y comunicaciones
- **Estabilidad**: puede funcionar correctamente meses, incluso años, sin apagar
- ! **Libre**: su código fuente se puede usar, modificar y distribuir
- **E** Potente, flexible y versátil

### Software libre

- ! Movimiento iniciado por **Richard Stallman** en 1984 con el proyecto **GNU** (GNU is not Unix)
- **E Postulados** (o libertades) del software libre:
	- **E** Libertad de usar el programa, con cualquier propósito
	- **E** Libertad de estudiar cómo funciona el programa y modificarlo, adaptándolo a tus necesidades.
	- ! Libertad de distribuir copias del programa, con lo cual puedes ayudar a otros.
	- $\blacksquare$  Libertad de mejorar el programa y hacer públicas esas mejoras a los demás, beneficiando así a la comunidad

## ¿Qué es el LINUX?

### $\blacksquare$  Es un Sistema Operativo

- **E** Está formado por:
	- **D** Núcleo (kernel)
	- **D** Shell
	- $\Box$  Sistema de archivos
	- $\blacksquare$  Utilidades

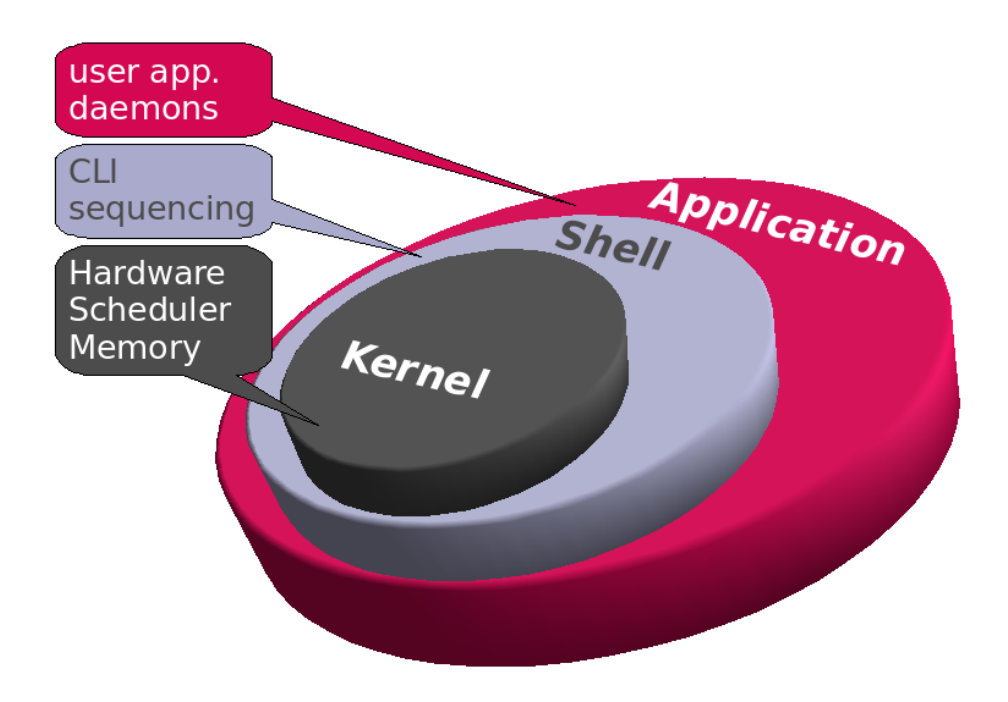

## El núcleo (kernel)

### ! Interactúa directamente con el **hardware**

### ! **Funciones**:

- **E** Gestión memoria
- $\Box$  Control de acceso al ordenador y permisos
- **E** Mantenimiento sistema de archivos
- $\blacksquare$  Manejo interrupciones
- $\blacksquare$  Manejo Errores
- **<u>El</u>** Servicios I/O
- **E** Asignación de recursos entre usuarios
- $\Box$  Control de procesos y comunicaciones entre procesos
- $\blacksquare$  Todos estos son **procesos de bajo nivel**
- **I Último núcleo estable [\(www.kernel.org](http://www.kernel.org)): 4.4.1 (Enero 2016)**

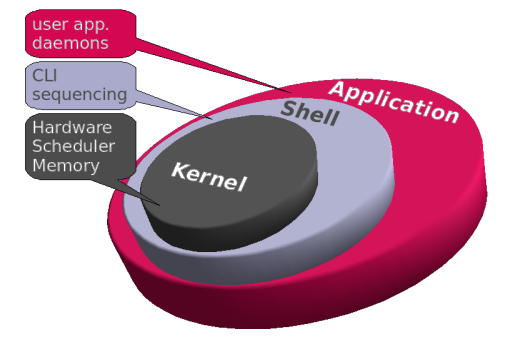

### La Shell

- **E** Intérprete de órdenes o comandos (equivale al COMMAND.COM de MS-DOS … ¿os suena?)
- **E** Incluye un lenguaje de programación para procesamiento por lotes
- $\blacksquare$  Existen distintos tipos de shell:
	- $\Box$  bash-shell (LINUX por defecto)
	- $\Box$  Sh
	- $\Box$  C-shell, k-shell, tc-shell

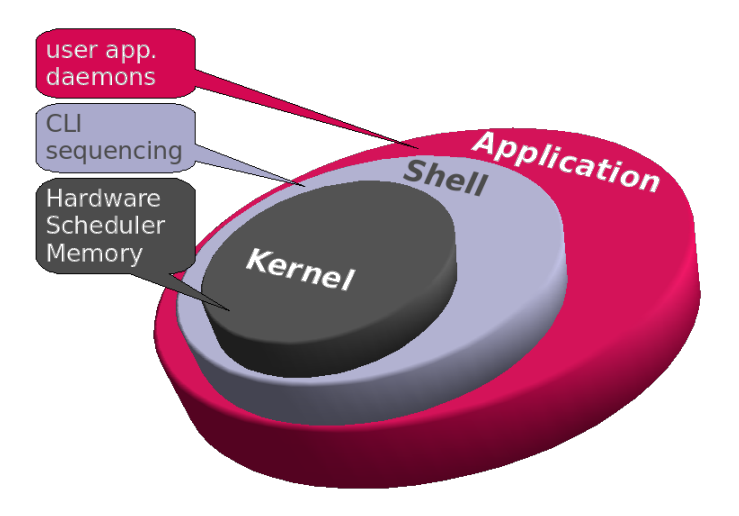

### Sistema de archivos

- ! **Archivo**: unidad básica de organización de la información.
- ! Sistema de archivos **jerárquico**
- ! Archivos locales o **en red transparentes** (NFS=Network File System)
- **E** Particiones en el disco duro de tipo EXT3 y EXT4, diferentes de los estándares de Windows (i.e. NTFS, FAT32, etc.)
- **E** Método lógico y flexible, sin restricciones sobre nombres, extensiones, tamaño, etc.
- ! Sistema de archivos **muy estable**!! No es necesario defragmentar, muchos usuarios pueden escribir/leer/borrar a la verz, etc.

## Utilidades y aplicaciones

- **E** Diferencias notables entre el LINUX y otros Sistemas Operativos
	- **E** Fácil instalación de nuevos programas
	- **E** La shell conoce dónde debe buscar las órdenes
- **L** Multitud de utilidades y aplicaciones
	- **E** Edición y procesamiento de texto (inc. LaTEX)
	- ! Paquetes matemáticos y de representación gráfica de datos
	- ! Lenguajes y entornos de programación: Fortran, C, C++, Python, etc.
	- $\Box$  Bases de datos
	- **E** Hojas de cálculo
	- **E** Comunicaciones electrónicas y para redes
	- **E** Herramientas de diseño gráfico
	- **E** Navegación y edición web
	- $\Box$  Ftc.

## Distribuciones de LINUX

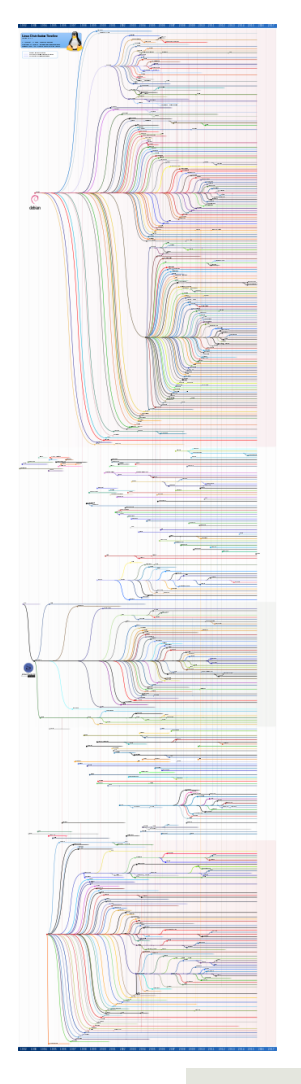

**E** Distribución de software basado en el núcleo Linux que incluye determinados programas para satisfacer las necesidades de un grupo específico de usuarios

- **E** Algunas distribuciones populares:
	- $\Box$  OpenSUSE
	- $\Box$  Ubuntu
	- **D** Debian
	- $\Box$  Red Hat
	- **E** Arch Linux, Steam OS, elementary OS, Scientific Linux, etc.

## Entornos gráficos

**Interfaz gráfica de usuario que ofrece facilidades de** acceso y configuración

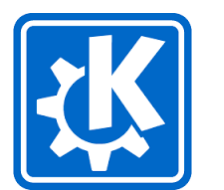

! Los más populares hoy son **KDE** y **GNOME**

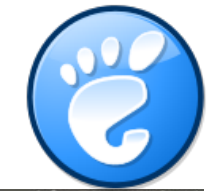

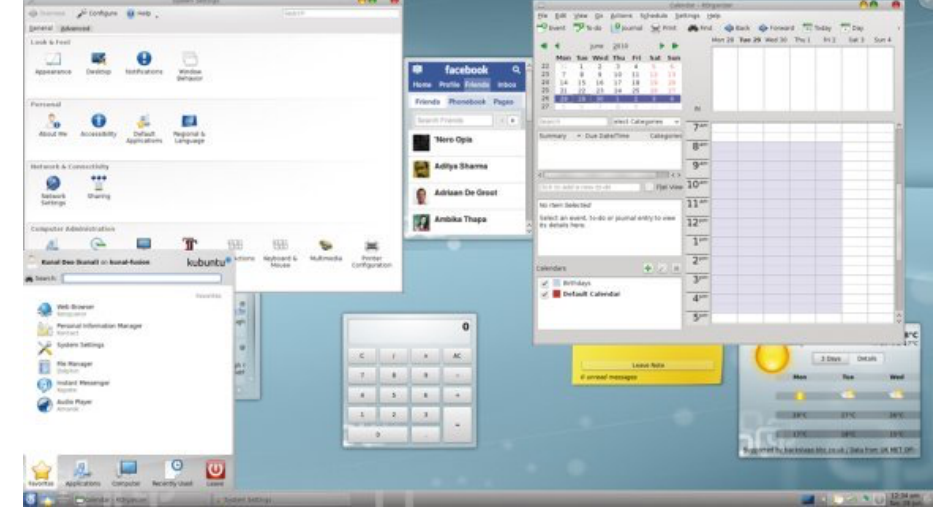

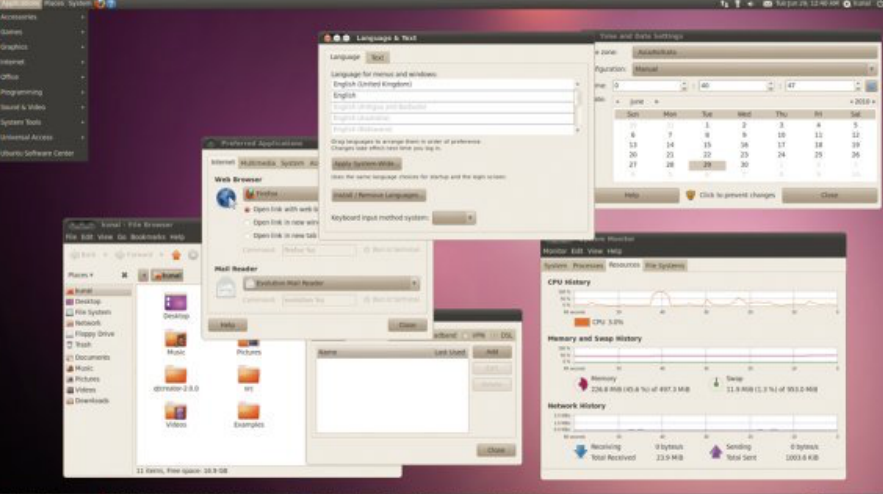

### Usuarios en LINUX

- **E** Identificados por un **nombre de usuario** (hasta 8 caracteres)
- $\blacksquare$  Tienen asociado un **número UID (User ID)**
- $\blacksquare$  **root** es el nombre del superusuario, UID=0
- $\blacksquare$  **root** tiene todos los privilegios
- **E** Existen usuarios propios del sistema que no pueden ser utilizados por usuarios externos
- ! Física computacional: usuarios **cphys-***apellido*

### Acceso a LINUX

**E Login:** Se introduce el nombre del usuario

- ! **Password**: Palabra secreta. El sistema sólo tiene en cuenta los 8 primeros caracteres tecleados.
	- **E** Es aconsejable poner al menos unos 6 caracteres y que sea una palabra no usual, pues los hackers tienen métodos de búsqueda de passwords, y lo hacen por búsqueda en diccionarios junto con reglas sencillas de números.

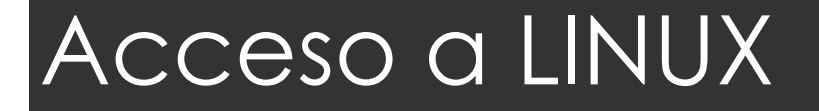

### ! Tras la conexión abrimos una **terminal**

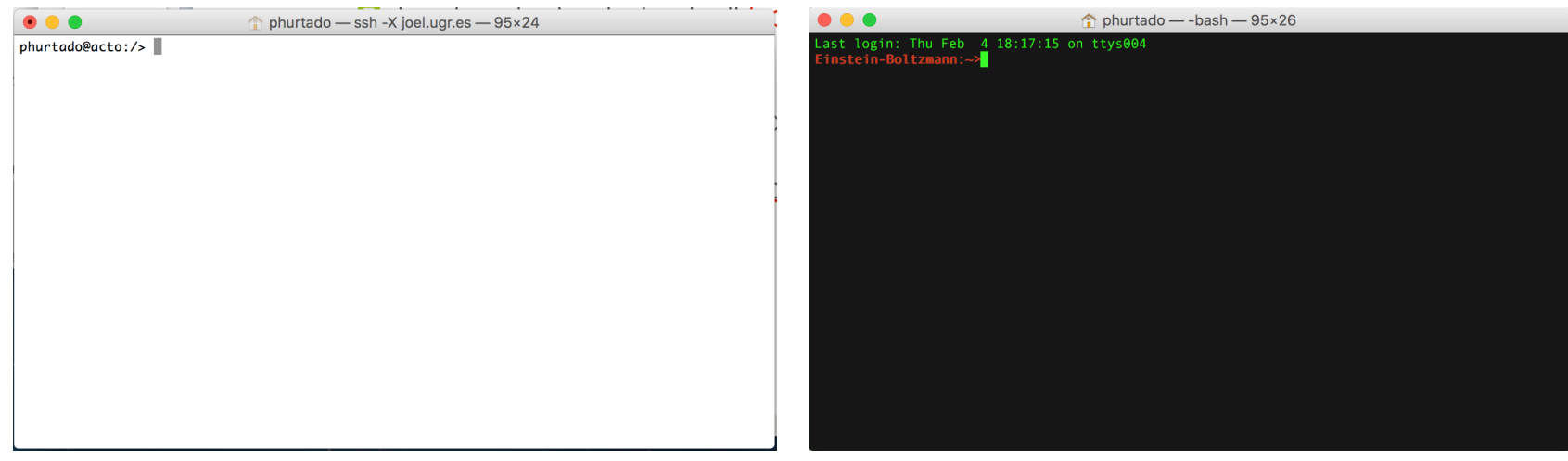

■ Nos aparece un símbolo \$ o ~/acto03:/> ... Es el *prompt*

 $\blacksquare$  El prompt del superusuario o root es #

## Algunos comandos sencillos

- **E** who nos indica los usuarios que están conectados de forma interactiva con el ordenador.
- ! *finger* muestra una información más amplia sobre los usuarios conectados.
- **E** whoami nos dice que usuario somos ahora
- ! *hostname* nos da el nombre de la máquina a la que estamos conectados
- ! *passwd* nos permite cambiar nuestro *password*

**Ejercicio**: cambiad ahora vuestro password Usamos el comando *passwd*

### Algunos comandos sencillos

- **E** ssh (secure shell) nos permite conectar de manera segura con una **máquina remota**
- ! **Ejemplo:** *ssh cphys-XYZ@acto03*
- ! *exit* cierra la conexión y nos devuelve a la máquina de partida. También sirve para cerrar la terminal

**Ejercicio**: Conectar via *ssh* con otra máquina del aula. Comprobar usuario con *whoami* y máquina con *hostname.* Salir usando *exit*

## Archivos

**E** Estructura básica para almacenar información **E** Secuencias de bytes que se almacenan **E** Posee un **nombre único** que lo identifica ! Pertenecen a un **propietario** y un **grupo**  $\blacksquare$  Tienen asociados un **conjunto de permisos: lectura, escritura, ejecución (r,w,x)**

## Archivos

- ! **Reglas para el nombre**: El número máximo de caracteres, si existe, es muy alto
- **E** Es aconsejable utilizar caracteres que no tengan un significado especial para la shell, para evitar confusiones. Ej: \$, %, >, etc.
- ! Los nombres pueden acabar con **cualquier extensión**, o múltiples extensiones.

### Archivos especiales

- **E** Los **dispositivos** (cd, usb, hdd) se consideran como "archivos".
- **E** Se montan como tales en el árbol de directorios
- **E** Se puede **leer y escribir** en un dispositivo como si fuera un archivo.
- **E** Se puede transferir el contenido de un dispositivo a un fichero y viceversa (aunque no todos los dispositivos lo permiten).

### **Directorios**

- **Permiten agrupar ficheros**
- $\blacksquare$  Poseen una estructura jerárquica
- **En principio no hay limitación del número de** ficheros dentro de un directorio. Sólo estamos limitado por el espacio en disco

## Estructura jerárquica de archivos

### ! Estructura de **árbol**:

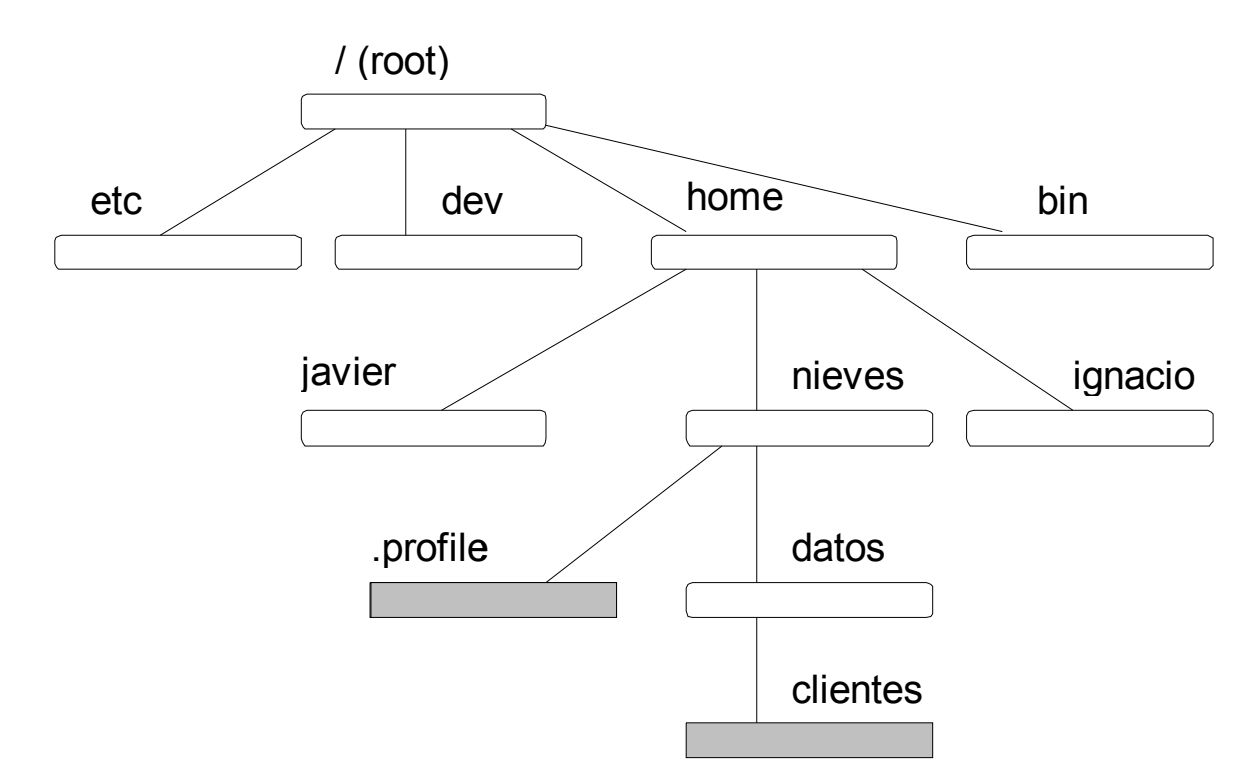

### Movimiento por archivos y directorios

■ Se hace referencia a los nombres de directorio utilizando la **/** para separar niveles.

/home/nieves/datos/mi\_fichero

- **E** El nombre de un archivo incluye su **PATH** completo. El *path* es el camino que lleva al archivo en el árbol de directorios.
- **I** Si no se comienza con / entonces se entiende relativo al directorio actual.

datos/mi\_fichero

 $\Box$  OJO!! En Windows y MS-DOS se utiliza \.

## El árbol de directorios de LINUX

- **1** / Directorio raíz (inicio del árbol).
- ! **/home** Contiene los directorios de los usuarios.
- $\Box$  /bin **Ordenes usuales y utilidades.**
- **E** /**usr** Programas, librerías y ficheros de uso normal
- $\blacksquare$  /dev Dispositivos del sistema (realmente no contiene ficheros sino referencias a dispositivos)

## El árbol de directorios de LINUX

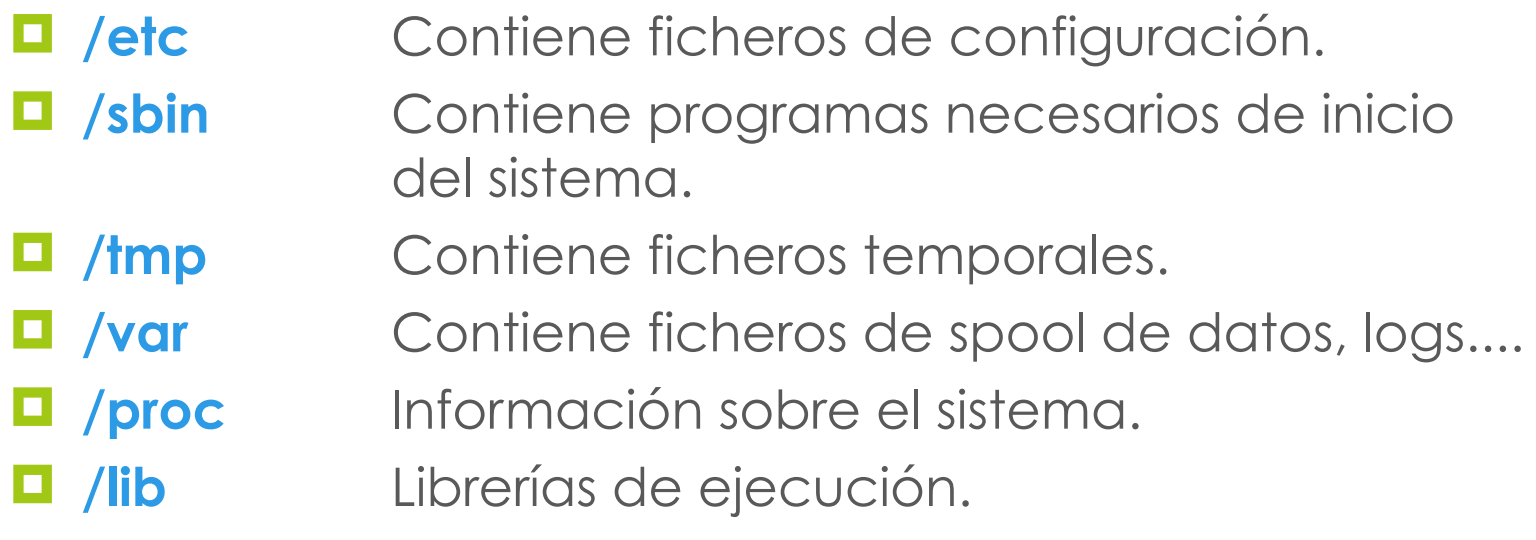

### Mostrar directorio actual

 $\blacksquare$  La orden que nos dice en cada momento la ruta completa de dónde nos encontramos es *pwd* (print working directory).

**Ejercicio**: averiguar el directorio en el que estás ahora mismo usando el comando *pwd*

## Información contenida en un directorio

- ! La orden *ls* es bastante parecida a la orden DIR de MSDOS.
- ! *ls* nos muestra los archivos del directorio actual.
- **E** Podemos especificar un nombre de directorio o caracteres y comodines (como el \*) para seleccionar archivos. Ejemplo:

*ls fich\* ls \*.exe ls \*penta\**

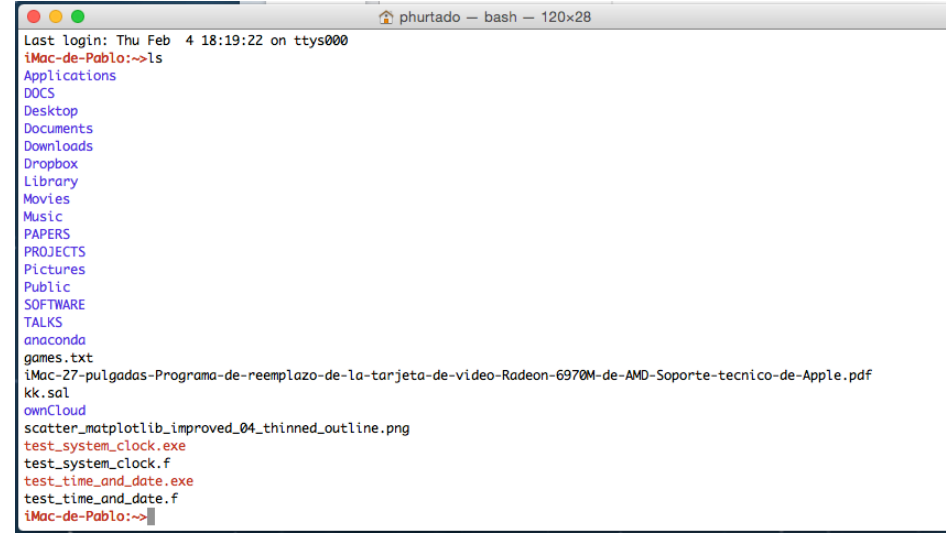

## Información contenida en un directorio

- ! *ls –l* nos muestra información extendida sobre los archivos.
- ! *ls –a* muestra todos los ficheros (también los ocultos), pues aquellos que comienzan por **.** no aparecen con ls
- Podemos combinar opciones: *ls –la* muestra todos los archivos junto con su tamaño, usuario y grupo, fecha de modificación, permisos y número de enlaces "hard"
- *L ls –d* muestra los directorios.
- **L Is –R** muestra el directorio actual y los subdirectorios

**Ejercicio**: usar *ls -R* para explorar la estructura de mi home

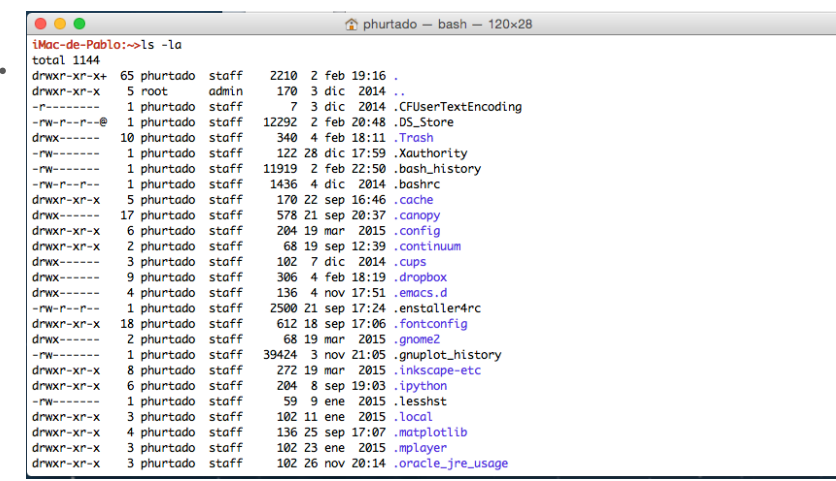

## **Directorios**

### **E** Comando para crear un directorio  *mkdir nombre\_dir*

- **E** Podemos crear el directorio en cualquier lugar del árbol de directorios dando el **path**
- ! Para entrar en un directorio, *cd nombre\_dir*
- ! Debemos tener **permiso** para poder acceder a dicho directorio, de lo contrario se rechaza.

**Ejercicio**: crear con *mkdir* un directorio local y otro dando un path. Moverse entre directorios con *cd*.

**ATENCIÓN**: presionando **TAB** se completa el nombre de un archivo o directorio que ya exista

## Cómo eliminar un directorio

**Para borrar un directorio, escribimos** 

### *rmdir nombre\_directorio*

- **E** También se pueden eliminar múltiples directorios y utilizar comodines
- **E** Un directorio se borra si está totalmente vacío

**Ejercicio**: eliminar los directorios creados anteriormente usando *rmdir*.

## Crear y editar ficheros

- **E** Podemos crear ficheros de texto con un editor preferido
- **E** Editores para la línea de comandos:
	- $\blacksquare$  vi, vim
	- $\blacksquare$  pico, nano
- **E** Editores para entorno gráfico:
	- $\blacksquare$  emacs, xemacs
	- $\blacksquare$  kate, kwrite
	- **Q** gedit

**Ejercicio**: crear dos ficheros arbitrarios, uno usando *vi* (o similar) y otro usando *emacs* o equivalente

## El editor vi

### vi basic commands

Summary of most useful commands

@Copyright 2014-2005, Free Electrons, http://free-electrons.com. Latest update: Feb 9, 2016 Free to share under the terms of the Creative Commons Attribution-ShareAlike 3.0 license. Sources: http://git.freeelectrons.com/training-materials. Updates: http://free-electrons.com/doc/training/embedded-linux. Thanks to: Liubo

#### **Entering command mode**

[Esc] Exit editing mode. Keyboard keys now interpreted as commands.

#### **Moving the cursor**

- (or left arrow key) move the cursor left. h (or right arrow key) move the cursor right. (or down arrow key) move the cursor down. (or up arrow key) move the cursor up. [Ctrl] f move the cursor one page forward. [Ctrl] b move the cursor one page backward. move cursor to the first non-white character in the current line. move the cursor to the end of the current line. ¢ go to the last line in the file. G  $\boldsymbol{\alpha}$  to line number *n*. nG
- [Ctrl] G display the name of the current file and the cursor position in it.

#### **Entering editing mode**

- insert new text before the cursor.
- append new text after the cursor. a
- start to edit a new line after the current one.  $\Omega$
- start to edit a new line before the current one. n

#### Replacing characters, lines and words

- replace the current character (does not enter edit mode).
- enter edit mode and substitute the current character by several S ones.
- enter edit mode and change the word after the cursor. **CW**
- C enter edit mode and change the rest of the line after the cursor.

#### **Copying and pasting**

- **yy** copy (yank) the current line to the copy/paste buffer.
- paste the copy/paste buffer after the current line. D
- Paste the copy/paste buffer before the current line.

#### **Deleting characters, words and lines**

All deleted characters, words and lines are copied to the copy/paste buffer.

 $\mathbf{x}$ delete the character at the cursor location.

- dw delete the current word.
- $\mathbf{D}$ delete the remainder of the line after the cursor.
- $dd$ delete the current line.

#### **Repeating commands**

repeat the last insertion, replacement or delete command.

#### **Looking for strings**

/string find the first occurrence of string after the cursor. ? string find the first occurrence of string before the cursor. find the next occurrence in the last search.

#### **Replacing strings**

Can also be done manually, searching and replacing once, and then using n (next occurrence) and . (repeat last edit).

n,  $ps/str1/str2/a$  between line numbers n and p, substitute all (q; global) occurrences of strl by str2. 1,  $\frac{2}{1}$ ,  $\frac{2}{1}$  strl/str2/g in the whole file (\$: last line), substitute all occurrences of strl by str2.

#### **Applying a command several times - Examples**

- 5i move the cursor 5 lines down. **bb08** delete 30 lines. 4<sub>CW</sub> change 4 words from the cursor.
- $1G$ go to the first line in the file.

#### Misc

n.

- [Ctrl] l redraw the screen.
- join the current line with the next one J
- undo the last action ū

#### **Exiting and saving**

- ZZ save current file and exit vi.
- write (save) to the current file.  $:W$
- :w file write (save) to the file file.
- quit vi without saving changes.  $:  $0$ !$

#### **Going further**

vi has much more flexibility and many more commands for power users! It can make you extremely productive in editing and creating text.

Learn more by taking the quick tutorial: just type vimtutor.

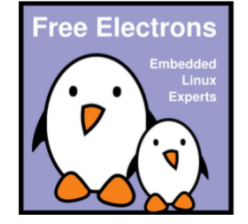

## Visualización de un fichero

### ! *cat nombre\_fichero*

- **E** También muestra varios ficheros, uno tras de otro si se especifican varios nombres.
- **E** Ctrl-S congela la salida. Ctrl-Q la restablece. Ctrl-C cancela la salida.
- **E** more nombre fichero vuelca un fichero a la salida estándar de la terminal, **página a página**
- **L head –10 nombre fichero** muestra las 10 primeras líneas de un fichero.
- ! *tail –100 nombre\_fichero* muestra las 100 últimas líneas de un fichero. **Ejercicio**: probar

### Copiar ficheros

### ! *cp nombre\_original nuevo\_fichero*

- **E** Podemos realizar copias recursivas con la orden:
	- ! *cp –r nombre\_directorio1 nombre\_directorio2*
	- **E** Copiará los archivos y los subdirectorios

### ! *cp origen1 origen2 destino*

 $\Box$  Coge los dos ficheros y los copia al destino

**Ejercicio**: probar estos comandos

- ! Algunas otras **opciones**:
	- ! *-d* Copia los **enlaces simbólicos** (por defecto se copia el contenido del original)
	- ! *-p* Preserva intactos propietario, grupo, permisos y fechas
- ! Se pueden **concatenar opciones**: *cp -dpr dir\_origen dir\_destino*
- ! **Ayuda** sobre un comando: *man cp*

### Mover ficheros y directorios

### ! *mv antiguo\_nombre nuevo\_nombre* (mv=move)

- $\Box$  Si movemos archivos entre sistemas de ficheros diferentes, automáticamente se realiza una copia física para trasladar los datos, y después, borra los originales.
- **E** En el mismo sistema de ficheros sólo se cambia el nombre, no se desplazan los datos.
- ! Permite cambiar **archivos y directorios**.

**Ejercicio**: probar estos comandos

## Cómo borrar ficheros

- ! Borrar uno o múltiples ficheros con *rm* (rm=remove)
- **E** También se puede borrar un directorio con todo su contenido mediante un **borrado recursivo**.

### *rm –r nombre\_directorio*

! **¡Cuidado! Lo borrado NO se puede recuperar**

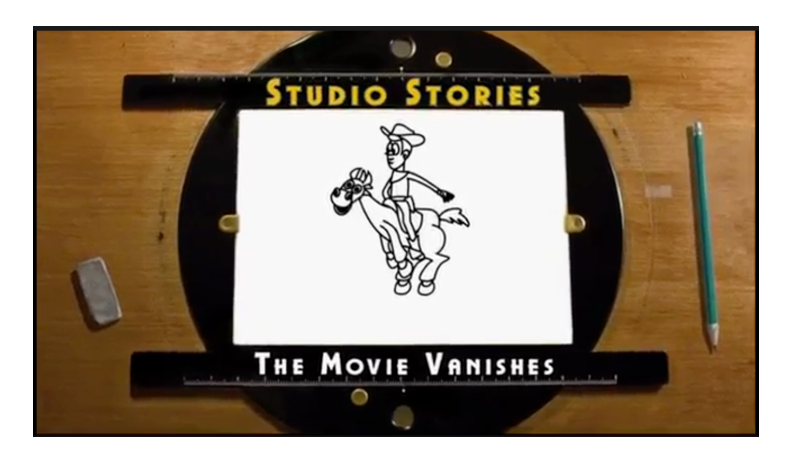

### Creamos un alias para rm

- $\Box$  Para evitar borrar accidentalmente archivos o directorios, **creamos un** *alias* **para el comando** *rm*
- ! Para hacer esto, editamos el archivo *.bashrc* que hay en nuestro **home** (en algunos casos, *.bash\_profile*)
- **E** Añadimos la siguiente línea

### *alias rm="rm -i"*

**E** Guardamos, salimos, y ejecutamos en la terminal

### *source .bashrc*

**E** De esta manera, cada vez que queramos borrar algo, el sistema nos pregunta si estamos seguros …

## Conceptos: directorio actual, padre y home

- ! Directorio actual **.**
- $\blacksquare$  Directorio padre
- $\blacksquare$  Directorio home
- **D** Ejemplos: ! *cp fich1 ..*  $\Box$  cp fich  $\prime$  ~

**Ejercicio**: probar estos comandos

! *cp fich2 ~/datos*

### Permisos de ficheros

### **<u>El</u>** Usuarios

- Del propietario (u)
- Del grupo (g)
- $\Box$  Otros (o)
- **D** Propiedad  $\blacksquare$  Lectura (r)  $\blacksquare$  Escritura (w)
	- **E** Ejecución (x)

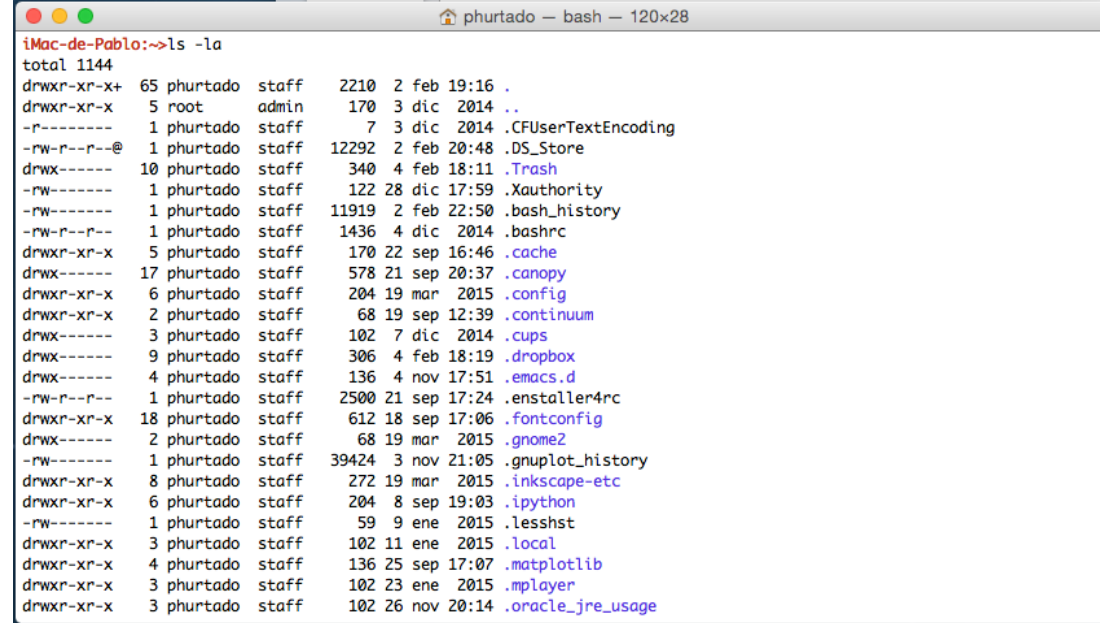

### Permisos de directorios

### **D** Propiedad

 $\blacksquare$  Lectura de ficheros (r)

 $\Box$  Crear, borrar y modificar archivos (w)

**I** Ver el contenido del directorio (x)

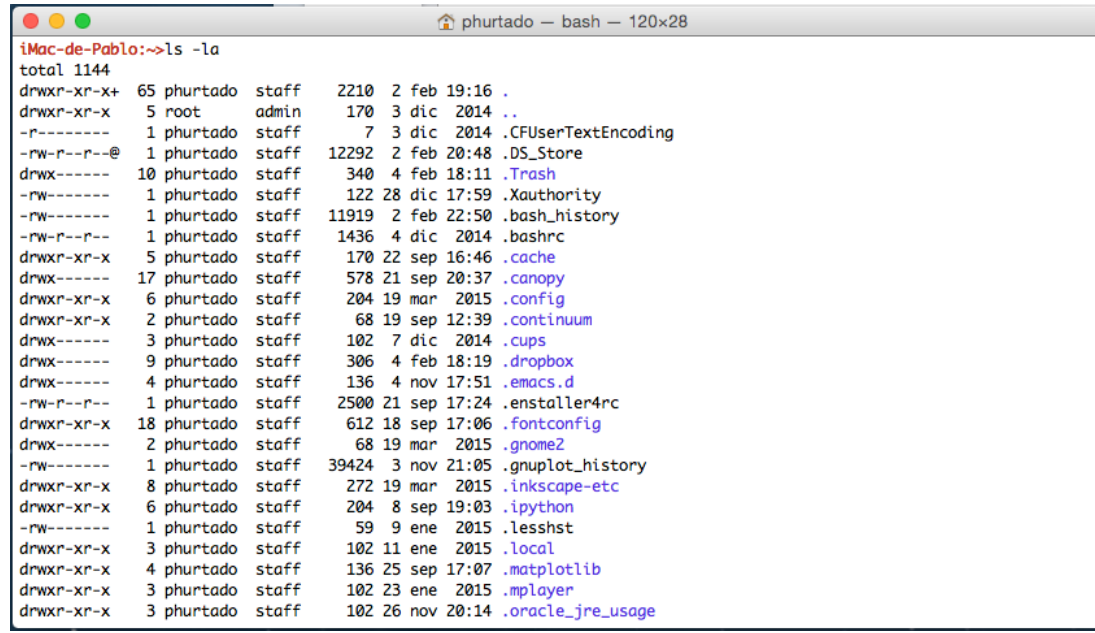

## Cómo cambiar permisos

- ! Se puede utilizar **+** y **–** para conceder o denegar permisos.
- ! La orden Linux para cambiar permisos es *chmod*, a la que hay que añadir una serie de parámetros.
- ! Ejemplo: *chmod ug+x fichero\_1 datos\**
- ! Da permiso de ejecución (*+x*) para usuario y grupo (*ug*) de los ficheros indicados

**Ejercicio**: crea un **fichero** y un **directorio**, y da/quita permisos (r,w,x) comprobando que sucede en cada caso

### Comodines

- ! Los símbolos especiales *? \** actúan como comodines para uno o múltiples caracteres.
- **E** Podemos especificar un conjunto de caracteres válidos *[abz]* o rangos *[a-m]* o excluir rangos *[^a-m]*
- **E** Algunos ejemplos
	- ! *ls [a-m]\**
	- ! *cp [ab]\* /home/usuario*
	- $\Box$  *rm c[*^0-4]\*

**Ejercicio**: probar estos comandos

## Redirección de la entrada y salida estándar

- **E** Es posible redireccionar la entrada y salida por pantalla de muchos programas a otro alternativo.
- ! *comando < archivo\_de\_entrada*: El contenido del fichero se dirige al comando
- ! *comando > fichero\_salida*: redirecciona la salida de un comando a un fichero. **Ejemplo**: *ls –la > salida*
- ! *A***ñadir al final** de un fichero: *comando >> fichero\_salida ls b\* >>salida*
- ! Combinar entrada y salida: *sort < fichero\_random > salida*

**Ejercicio**: ordena los **números aleatorios** de un fichero y guárdalos en otro. ¿Qué diferencia hay entre *sort* y *sort -g*?

## INCISO: Scripts y la shell

- **E** Un script es un programa que se ejecuta bajo la shell. Sirven para automatizar multitud de tareas
- ! Ejemplos de **scripts**

for i in {1..10} do echo \$RANDOM done

```
for i in {1..10}
    do
         echo $i
        if \lceil "$i" == "1" ] ; then
             echo "Bienvenido $i vez!"
         else
             echo "Bienvenido $i veces!"
         fi
    done
echo "Hecho"
```
- ! Guardamos el archivo con **extensión ".sh"**, por ejemplo "**script.sh**", damos permiso de ejecución, i.e. "*chmod +x script.sh*", y **¡***voilá***!**
- ! *./script.sh > file* guarda la salida de script.sh en un archivo llamado file

### Salida de errores

- $\blacksquare$  La shell permite redirigir las salidas correspondientes a errores a una salida distinta de la salida estándar con *2>*
- ! *rm prueba 2> errores*: Si esta orden provoca un error (porque el fichero no exista o no haya permiso ) dicho mensaje se enviará al fichero errores en lugar de la pantalla.
- ! */dev/null* es una especie de papelera. Actúa como un fichero que siempre está vacío.
- $\Box$  De forma que las salidas que no deseamos que aparezcan por pantalla o en un fichero se pueden enviar a dicho archivo.
- ! Ejemplo: *rm datos 2>/dev/null*

## Encauzamiento o *pipes*

- **E** Con el **pipe** | es posible redireccionar la salida estándar de un programa a la entrada de otro programa.
	- **I** *ls c*<sup>\*</sup> | *more*: La salida de ls se transfiere a more y éste la va mostrando página a página.
	- ! *sistema\_solar.exe | PlotAtoms.exe*: las coordenadas de cada planeta se envían a un programa que representa gráficamente la dinámica del sistema
- ! **Otros ejemplos**

*ls -la |grep cphys-XYZ ps aux |grep cphys-XYZ* 

- **E** El comando *grep* permite buscar patrones alfanuméricos en la información de entrada
- ! La **diferencia entre el pipe | y los redirecionadores > o <** es que estos últimos trabajan con **archivos intermedios**, mientras que | envía los datos de un comando a otro

### Procesos

- **E** Cada programa que ejecuta el ordenador es un **proceso**.
- **E Multitarea**: El S.O. puede ejecutar varios procesos asignando pequeñas fracciones de tiempo a cada uno de forma que parece que todos funcionan simultáneamente.
- ! Algunos procesos pueden estar "**congelados**" de forma que se le dedica el tiempo a aquellos procesos realmente prioritarios.

### Procesos

- Un proceso puede "crear" otro proceso.
- **E** Relación **padre-hijo.** Si un proceso "padre" muere, también desaparecerán sus procesos hijos.
- ! Esto puede evitarse con *nohup comando & .* En este caso es el "abuelo" que hará las veces de padre.
- $\Box$ *Init* es el proceso padre de todos.
- ! A cada proceso se le asigna un número (*PID* process ID)
- **E** Un **daemon** (demonio) es un proceso residente que está a la espera de realizar alguna función.
	- ! Ej: *lpd* es el *daemon* de impresión.

**Ejercicio**: lanza *emacs* desde terminal y ciérrala. ¿Qué pasa?

## Planificación del procesos

- **E** Estados posibles de un proceso:
	- **E** En ejecución (**Running**)
	- $\blacksquare$  Dormidos (**Sleeping**)
	- ! En espera de Entrada/Salida (**Waiting**)
	- ! Zombies (**Z**)
- **E** El S.O. planifica en función de:
	- $\blacksquare$  La prioridad del proceso
	- Los requisitos de CPU en instantes anteriores
	- Si se pueden suspender un proceso por procesos de espera.
	- Si se deben atender interrupciones de periféricos (de disco, red local, puertos serie,...)

## Información de procesos

### **E** Para saber qué procesos corren en mi máquina: *ps aux |more*

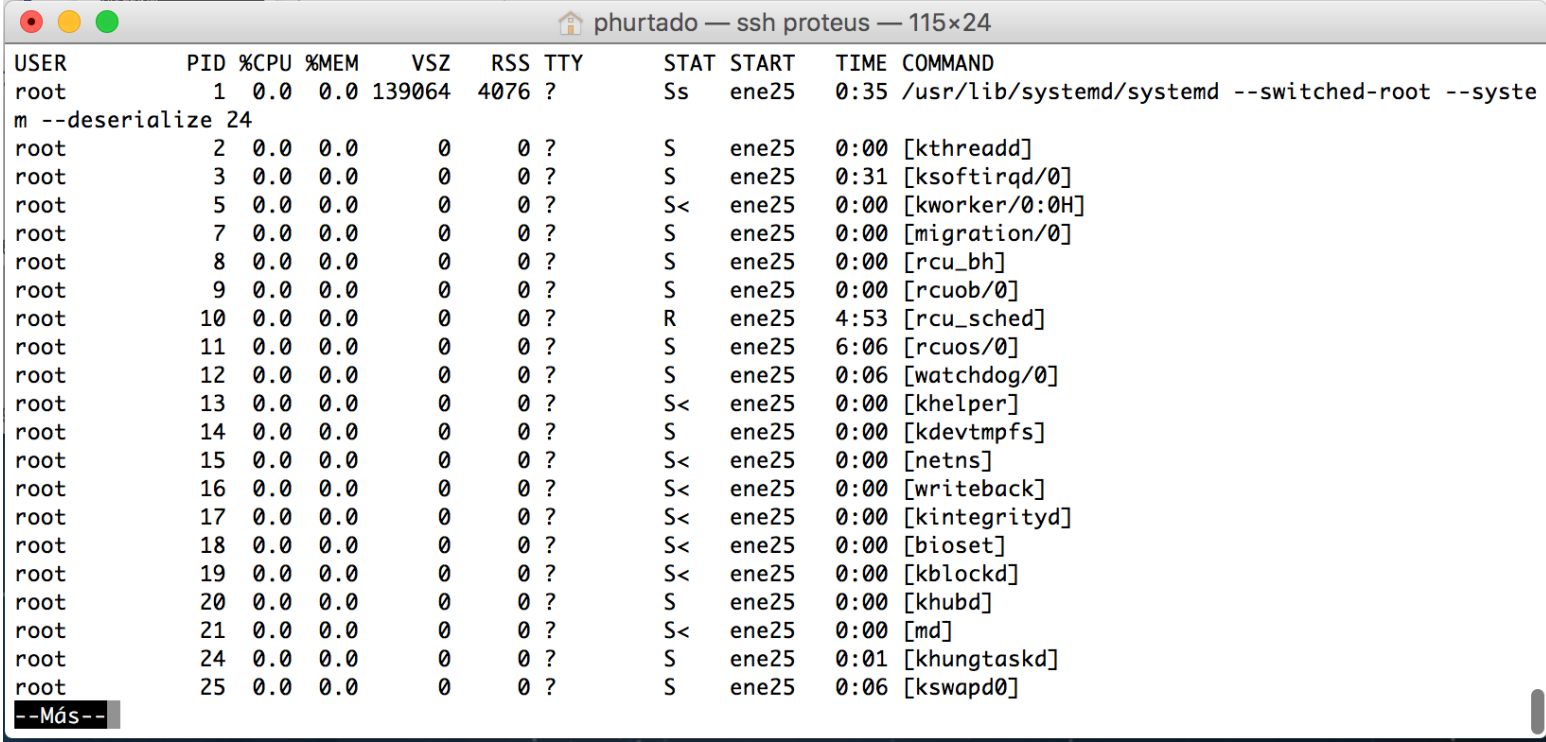

### Información de procesos

! *top* muestra información de los procesos de forma que se actualiza periódicamente. Aparecen ordenados en función del % de consumo de CPU.

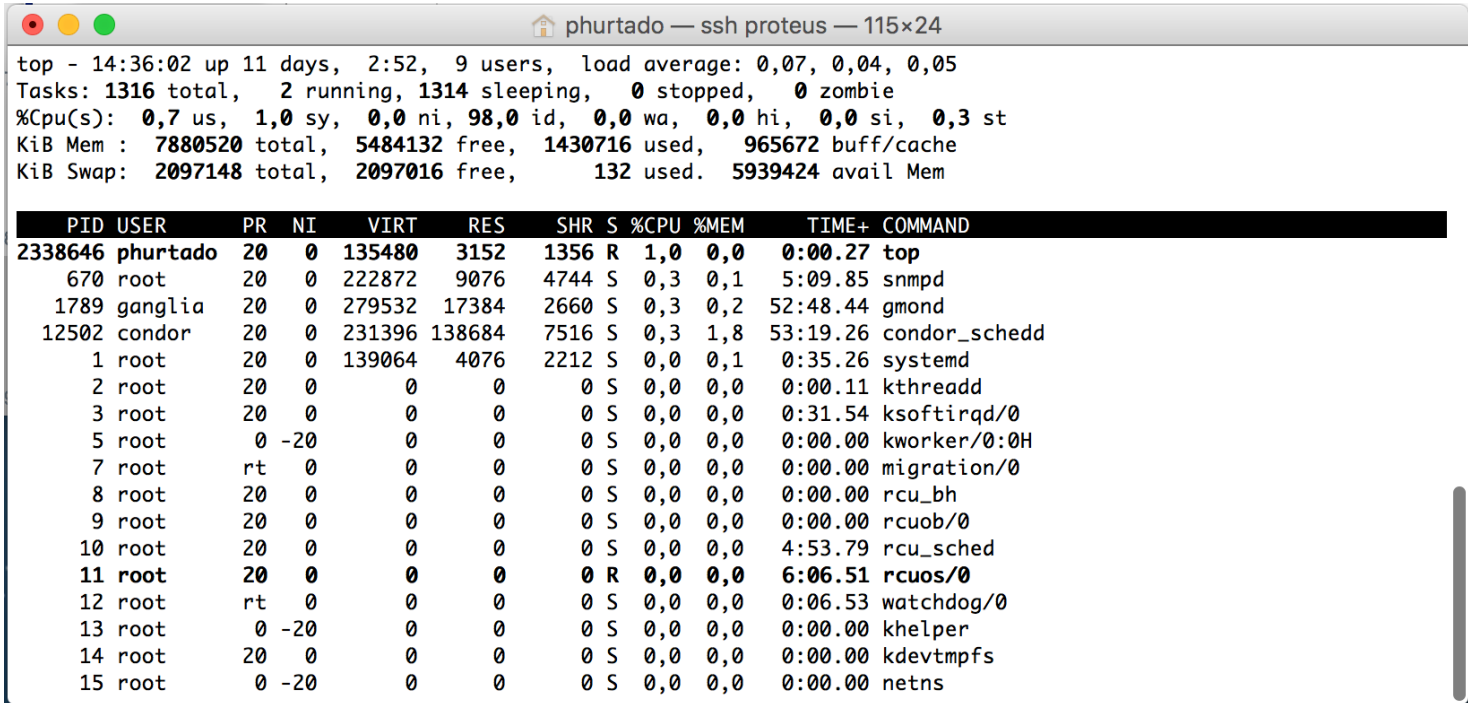

### Señales a procesos

- **E** Es un pequeño mensaje de un proceso a otro.
- ! La señales en realidad son números del **0 al 30**.
- **E** Cada número representa una señal, que entienden muchos procesos. El receptor puede ignorar la señal o atenderla.
- **E kill** envía una señal a un proceso. Cualquier proceso que reciba la señal 9 (SIGKILL) entiende que debe desaparecer

### *kill -9 PID*

- **E** Otra señal útil es la *1* (SIGHUP) pues suele utilizarse en muchos *daemons* para actualizar sus tablas
	- ! Ejemplos: *kill –1 389* ó *kill –SIGHUP 389*

**Ejercicio**: lanza *emacs* busca su **PID**, y mata el proceso con *kill -9 PID*

### Variables de la Shell

- **E** Las shell poseen variables que se pueden utilizar para:
	- ! Configuración personal de nuestro entorno de trabajo.
	- **El** Información.
	- ! Transferir parámetros entre un proceso padre y otro hijo.
- **I** Set permite mostrar las variables y asignar valores.

### *set VARIABLE=valor*

- **E** Para que un hijo herede una variable del padre, previamente el padre debe **exportarla**.
- **El comando** *echo* nos permite ver el valor actual de una variable: Ejemplo: *echo \$USER*

**Ejercicio**: ejecuta en la terminal el comando *echo \$USER* ¿Qué comando Linux es equivalente a esta orden?

### Variables del Shell

- **E** Algunas **variables** de la shell:
	- **E SHOME:** indica el directorio "home" del usuario.
	- **E SPATH:** directorios donde el sistema busca un comando
	- **E STERM:** indicamos que tipo terminal
	- **E** *\$USER*: nombre del usuario (login)
	- **E suid**: número de identificación del usuario
	- **E** *\$PS1*: prompt del sistema
- **E** Con la orden *unset variable* eliminamos la variable.

**Ejercicio**: Usando *echo*, comprobar estas variables

**Ejercicio**: Añadir el **directorio actual (.)** al **PATH** del sistema. Para eso editamos el archivo **.bashrc** de nuestro home

## Ejecución de órdenes en modo subordinado y control de trabajos

- Linux permite ejecutar procesos de forma que trabajen en un **segundo plano**.
- **E** Estos procesos seguirán en ejecución aunque el usuario que los lanzó cierre su sesión en la máquina
- **Exencial para ejecutar simulaciones** que duren un tiempo largo
- ! *comando &* : lanza el proceso en *background*. Ejemplo: *sort < entrada > salida &*
- ! Para **enviar un proceso al** *background*, presionamos *CTRL+z* y escribimos *bg* (background). También lo podemos hacer escribiendo *bg PID*. La orden *fg PID* reactiva un proceso (*fg=foreground*)

**Ejercicio**: ejecutar *emacs&* en la terminal. Compararlo con *emacs*. Enviarlo al *background*

## Ficheros de configuración de sh

- **I La shell puede ejecutar ciertos comandos** automáticamente al iniciar una sesión de usuario
- **E** /etc/profile: definido por root, se ejecutará siempre (se definen variables como TERM,...)
- $\Box$ **. profile**: en nuestro HOME podemos editarlo y modificarlo
- ! *.bashrc*: modifica los valores de la shell bash
- ! *.bash\_profile*: similar al anterior

### Búsqueda de archivos

 $\blacksquare$  El comando find sirve para encontrar archivos en el sistema

### *find directorio –opciones criterios*

**Entre las opciones más usuales tenemos E** name: patrón de búsqueda del nombre  $\blacksquare$  **print**: indica que se muestre el nombre

### ! **Ejemplos**

*find / -name "pas\*" –print*

*find .-name datos –print*

### Disco disponible

- **E** Linux almacena toda la información en sistemas de archivos o *filesystems*
- ! El comando *df* muestra la información de cada sistema de archivos (sean locales o remotos)

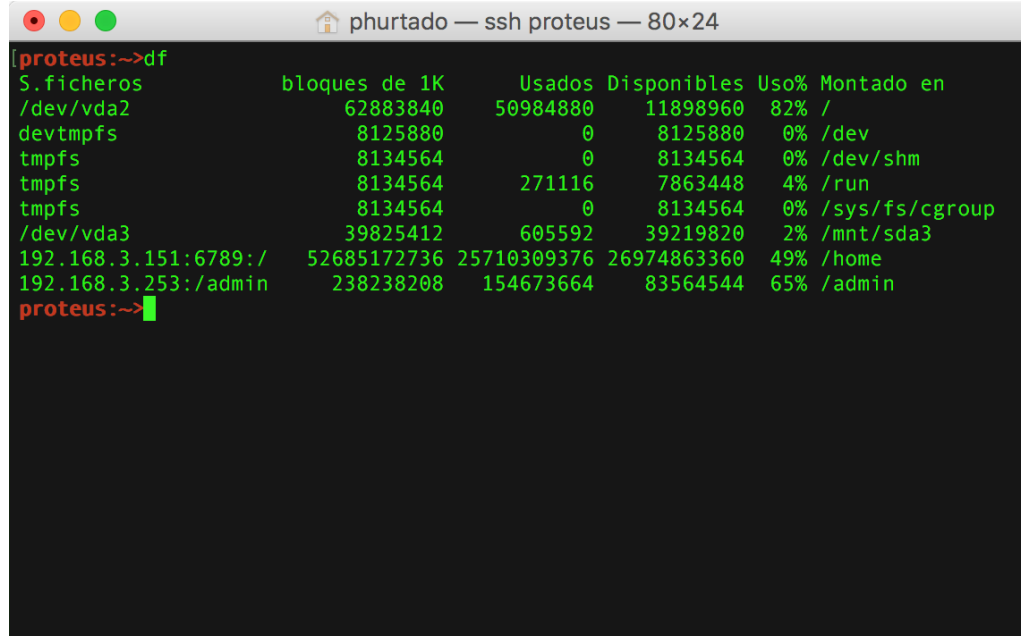

### Disco utilizado

**El comando du** nos informa del espacio total ocupado por un conjunto de ficheros o subdirectorios.

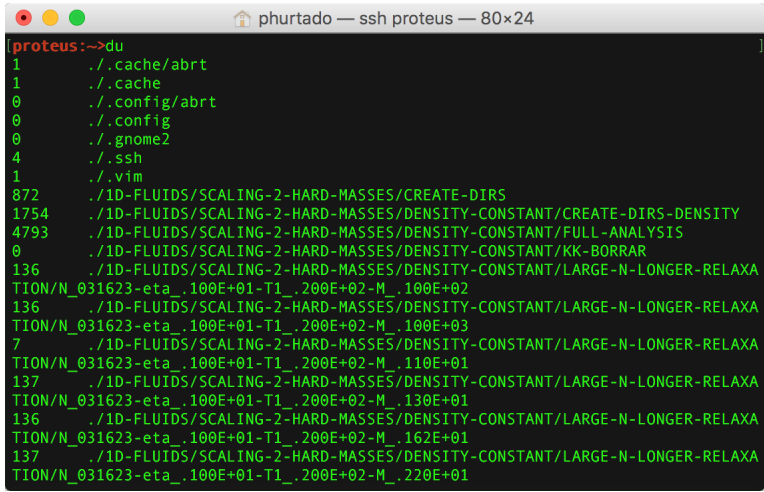

Desglosa por defecto el tamaño de cada subdirectorio en bytes. Al final indica el tamaño total

**Ejercicio**: Usar *df*, *du -m* y *quota* en nuestro home

- La opción –s muestra el total sin desglosar los subdirectorios. Con *-m* nos da el resultado en **Mb**
- ! **ATENCIÓN**: los usuarios del **Aula de Física Estadística y Computacional** tienen una **cuota de disco duro**. Para averiguar cual es, ejecutar la orden *quota*.

## Contar elementos en ficheros

- ! El comando *wc* (*word count*) nos permite **contar elementos en un fichero**.
- ! Ejemplo con un fichero *hosts*: *wc hosts*

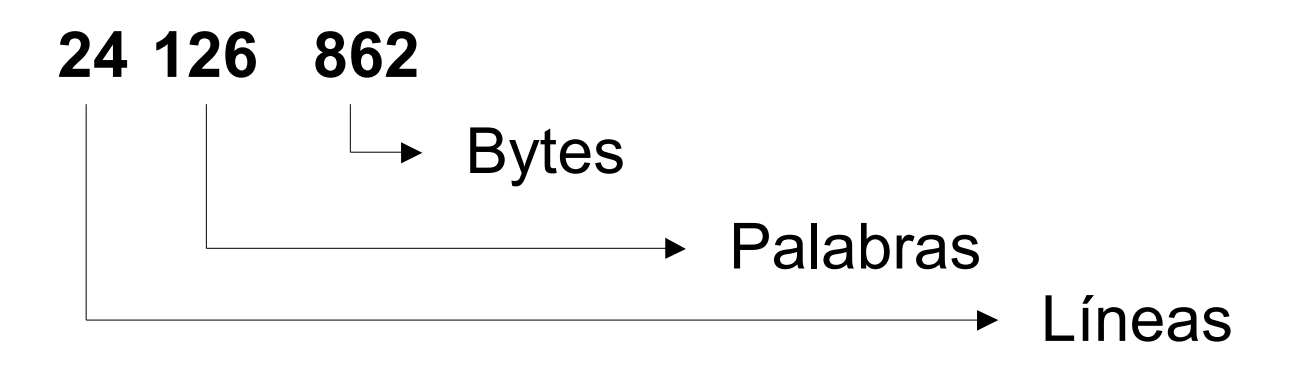

**L** wc –c sólo cuenta caracteres ! *wc –l* sólo cuenta líneas ! *wc –w* sólo cuenta palabras

### Almacenamiento

**E** El comando *tar* permite empaquetar en un solo fichero varios ficheros diferentes

### *tar -opciones lista*

- **E** Esto es muy práctico para procesarlos (envío, copias de seguridad, etc.)
- **L** Opciones usuales:
	- $\blacksquare$  -x: extraer
	- ! *-c*: crear
	- $\blacksquare$ *-v*: ver los ficheros que se procesan
	- $\blacksquare$  *-f*: indicar el nombre del fichero
	- ! *-z*: comprimir
- **E** Se pueden controlar tamaños de bloque, permisos, etc.
- **I Para comprimir o descomprimir** un archivo, podemos usar los comando *gzip* y *gunzip*

### Almacenamiento

**E** Es aconsejable que el fichero empaquetado tenga extensión .tar para recordar el formato *tar -cvf fich.tar c\**

! Algunos **ejemplos**:

**E** *tar -cvf fich.tar.* : almacenamiento relativo

- $\blacksquare$  **tar -cvf fich.tar /home/paco** : almac. absoluto
- $\blacksquare$ *tar -xcf fich.tar* : extrae fichero
- ! *tar -tvf fich.tar* : muestra el contenido

**Ejercicio**: Crear dos ficheros con nuestro editor preferido, y empaquetarlos y comprimirlos usando *tar*

## Tareas periódicas con *cron*

- ! El comando *crontab* nos permite definir tareas periódicas
- **E** crond es el daemon de control de tareas
- ! *crontab -e* nos permite editar la tareas periódicas (por defecto usa el editor vi)

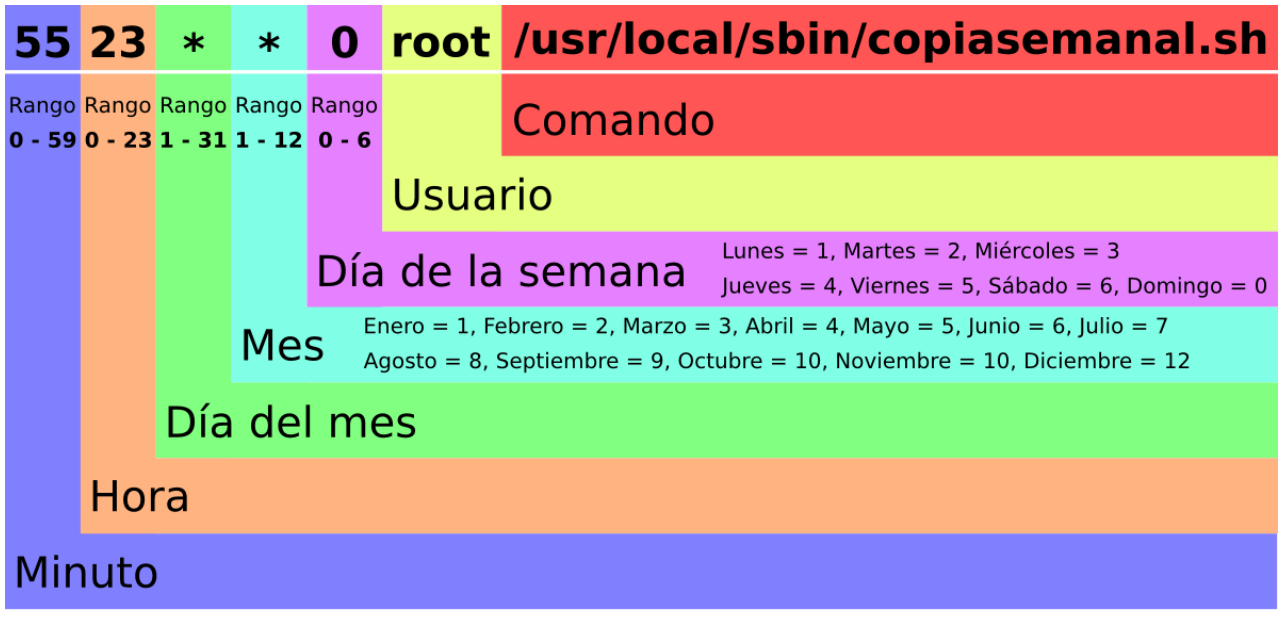

Ejecuta *copiasemanal.sh* cada domingo a las 23:55

### Linux Command Cheat Sheet

**find**

locate

du -s file -b

tar

**ex** vi **nano** view **emacs** sublime **sed** pico

#### **Share This Cheat Sheet**

#### Basic commands

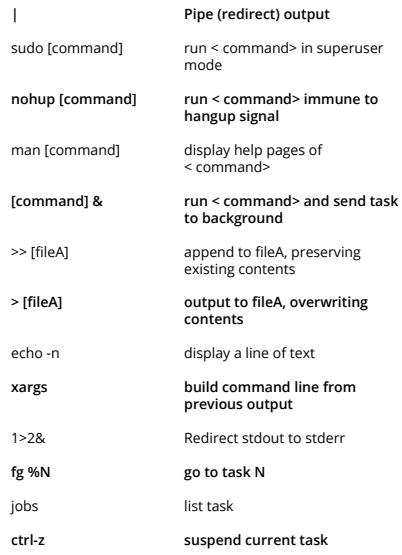

#### File permission

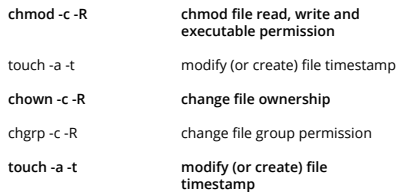

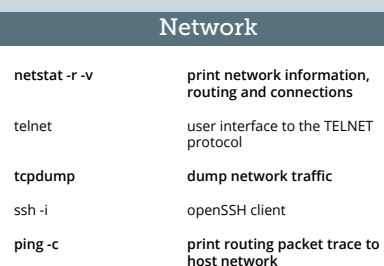

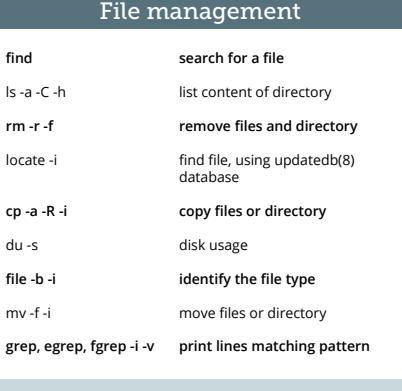

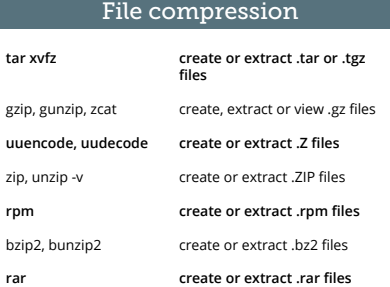

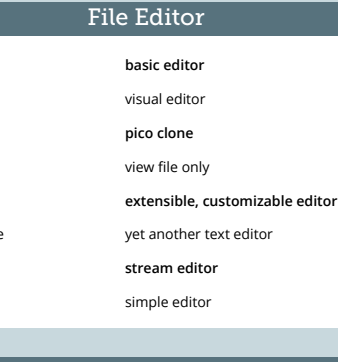

#### Directory Utilities

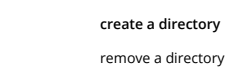

**mkdir** rmdir

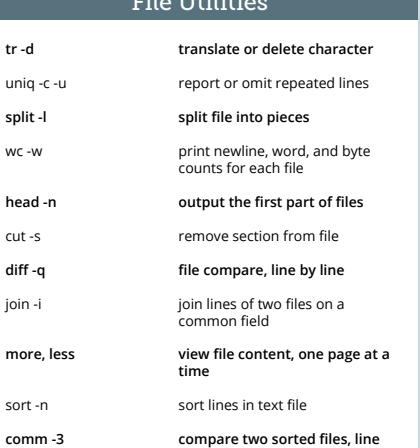

File Utilities

**tr -d**

wc -w head cut -s

join -i more,

cat -s **tail -f**

**awk, gawk** tsh **" "**  $\cdot$   $\cdot$ 

**python** bash **ksh** php **csh, tcsh** perl

**source [file]**

#### **by line** concatenate files to the standard output **output last part of the file**

#### Scripting

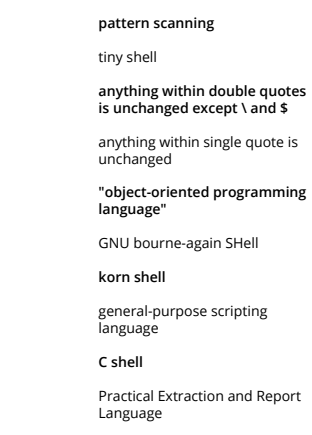

#### **load any functions file into the current shell, requires the file to be executable**

### Sponsored by loggly

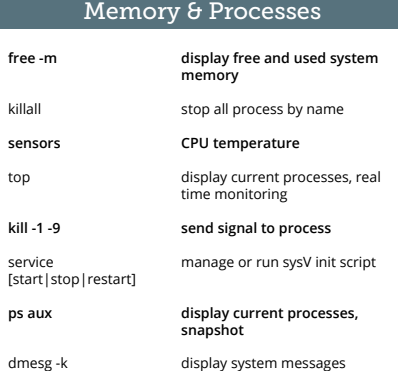

#### Disk Utilities

**df -h, -i** mkfs

**ps aux**

fsck -

pwd bc **expr** cal **expo** 

date  $$[var]$ 

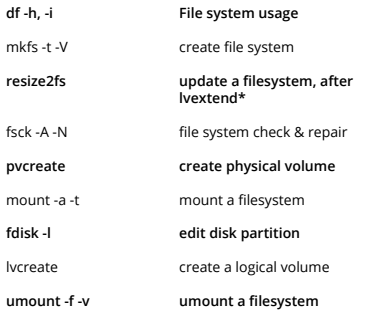

#### Misc Commands

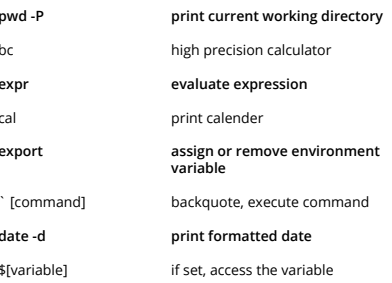

**Read the Blog Post »** bit.ly/Linux-Commands

#### *Compiled by* **Alvin Khoo**